**Optimode**

**User manual**

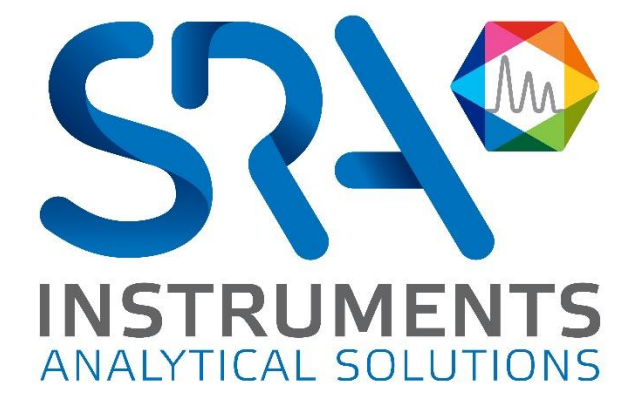

Dear user,

Thank you for choosing this SRA Instruments product.

This manual contains all the necessary information for the correct use of your instrument. Should you need further information or if you encounter any problems, please contact our After Sales Service:

> Hotline: +33 (0)4 78 44 22 09 E-mail [: service@sra-instruments.com](mailto:service@sra-instruments.com)

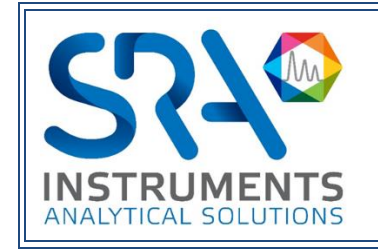

SRA Instruments 210 rue des Sources 69280 Marcy l'Etoile FRANCE

Tel : +33 (0)4 78 44 29 47 Fax : +33 (0)4 78 44 29 62 info@sra-instruments.com [www.srainstruments.com](http://www.srainstruments.com/)

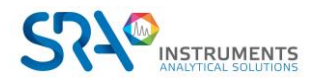

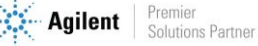

# Table of contents

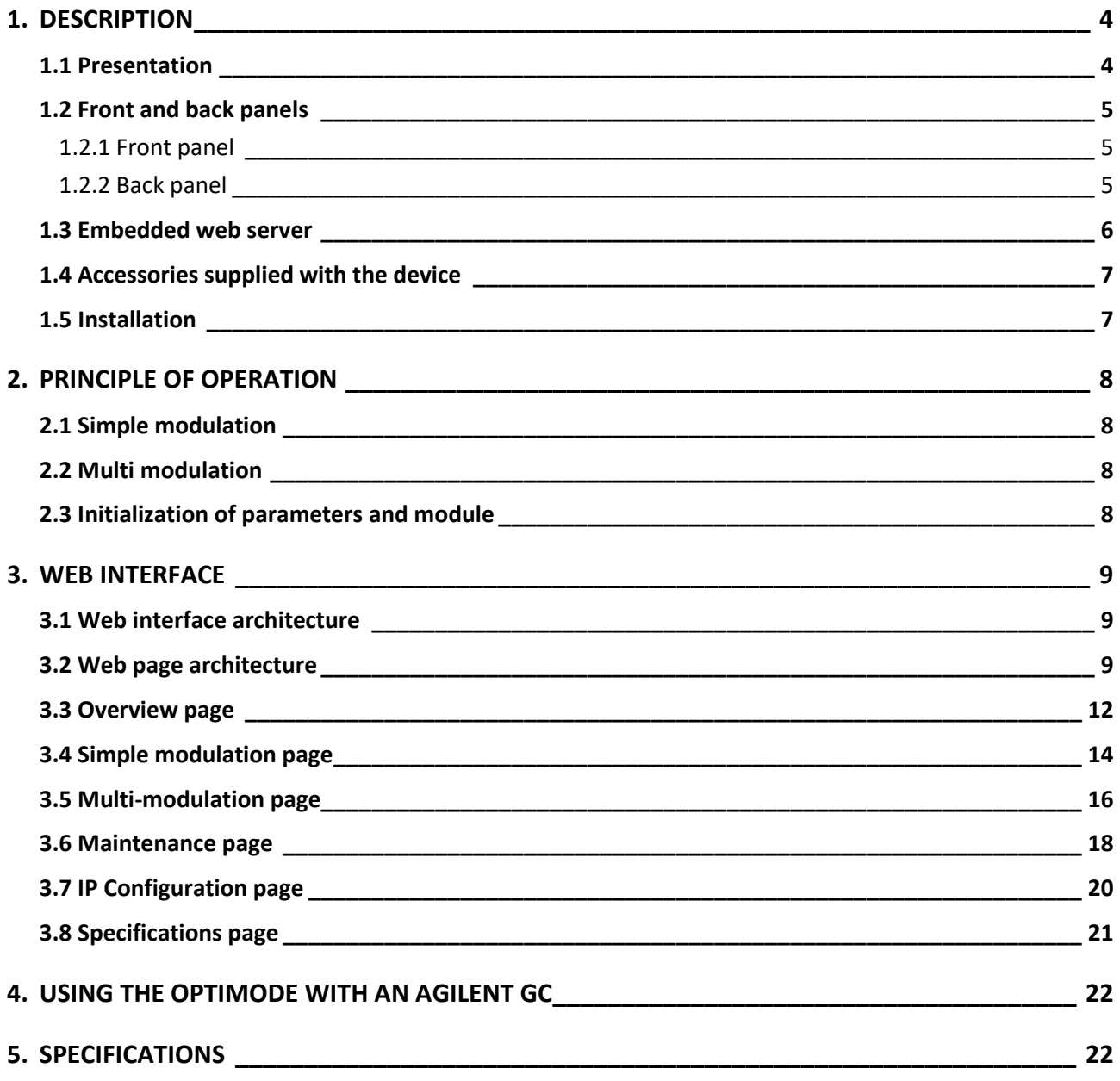

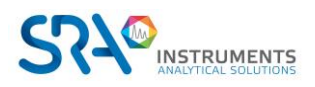

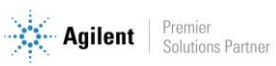

# <span id="page-3-0"></span>**1. Description**

### <span id="page-3-1"></span>**1.1 Presentation**

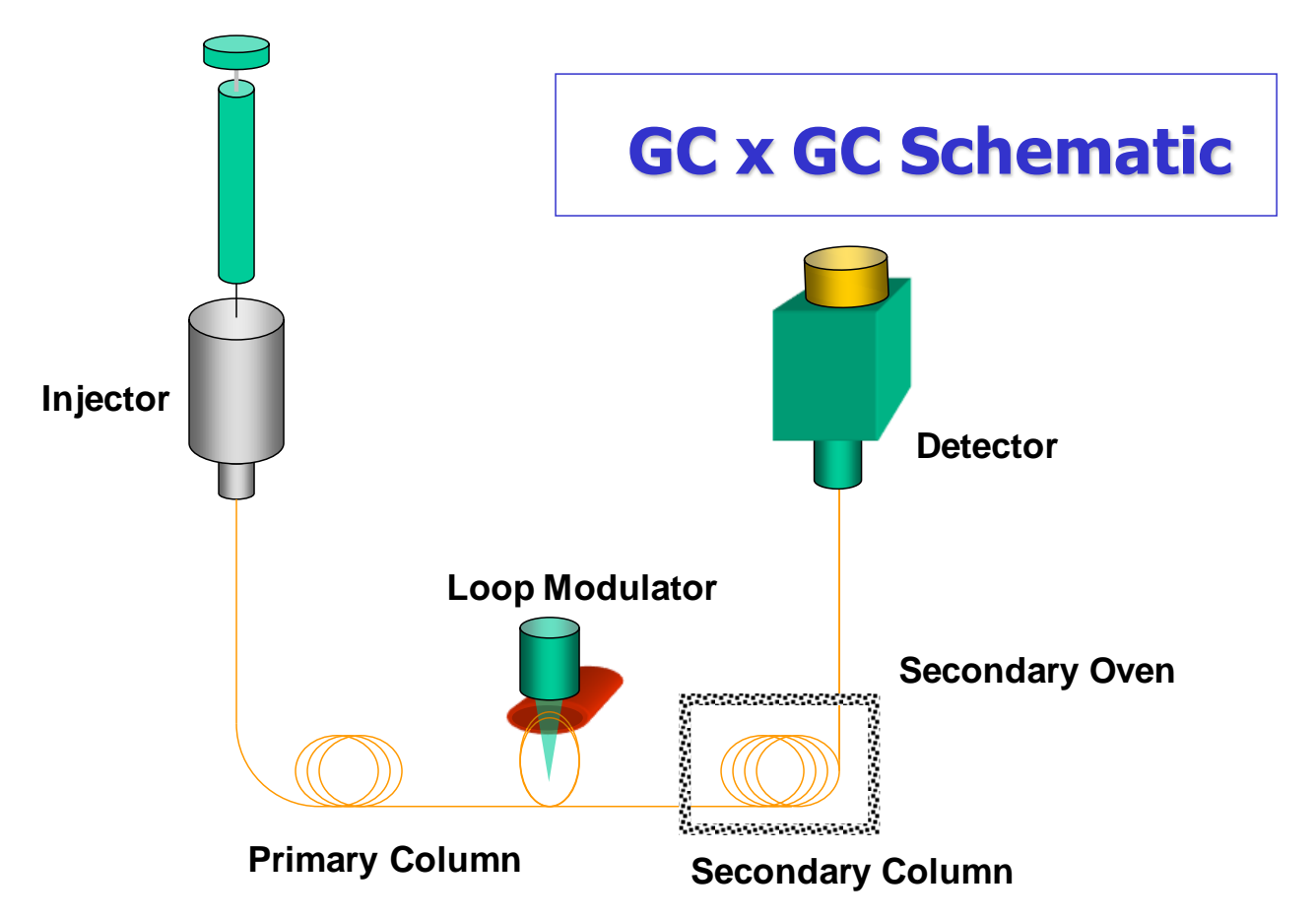

The Optimode is a modulation controller used in two-dimensional chromatography (GCxGC), developed by SRA Instruments. It is the heart of your 2D chromatography system because it controls the injection of gases from the first column into the second column. The Optimode controls a mass flow meter that regulates the flow of the cold air jet and thus ensures the adsorption of chemical species in the intermediate zone. Their desorption occurs periodically by the hot air jet pulse controlled by an electrovalve also controlled by the Optimode. For 2D imaging, it is essential to keep this period (modulation) repeatable.

The Optimode offers the following possibilities for the GCxGC:

- Good accuracy and repeatability of modulation time.
- A multi-modulation management allowing to adapt the modulation time during the analysis.
- An intuitive web programming interface, without the need for additional software.
- A control by network connection (Ethernet) like the rest of the GC installation.

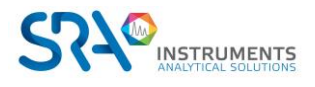

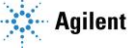

### <span id="page-4-1"></span><span id="page-4-0"></span>**1.2 Front and back panels**

#### **1.2.1 Front panel**

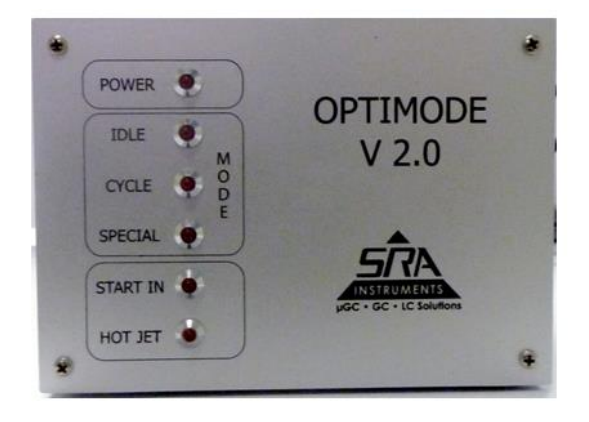

The 6 LEDs on the front panel provide information on the system status:

- POWER : this light is on when the system is powered and operational.
- IDLE : this light is on if the system is waiting for instructions.
- CYCLE : this light indicates that the system is in use.
- SPECIAL : this light indicates that a special action is in progress (configuration, cooling).
- START IN : this light is on when the Optimode receives the Start from the GC.
- HOT JET : this light indicates that the hot jet signal is activated.

#### **1.2.2 Back panel**

<span id="page-4-2"></span>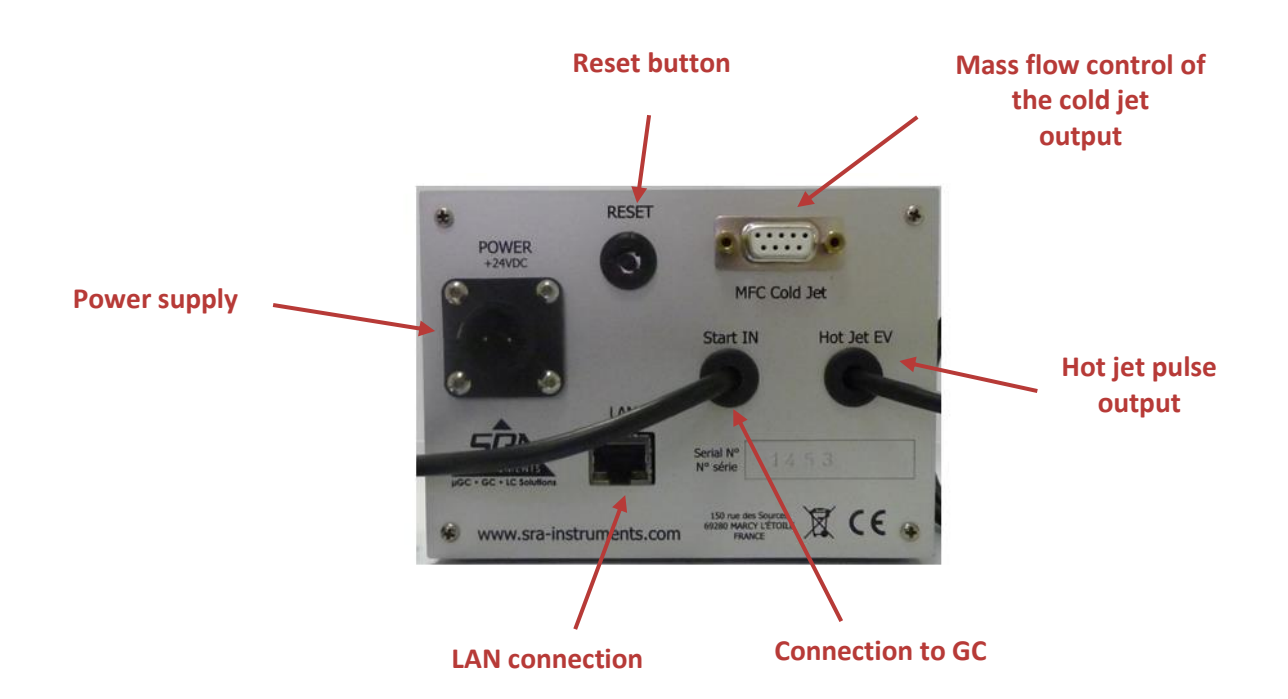

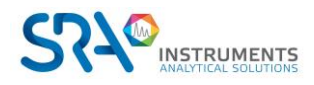

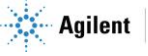

### <span id="page-5-0"></span>**1.3 Embedded web server**

The Optimode interface is fully integrated because the module hosts an embedded server. This provides the necessary web pages to control the settings. Access to this interface requires only a LAN connection and a web browser. By default, the address is: 10.1.1.111

The home page looks like this:

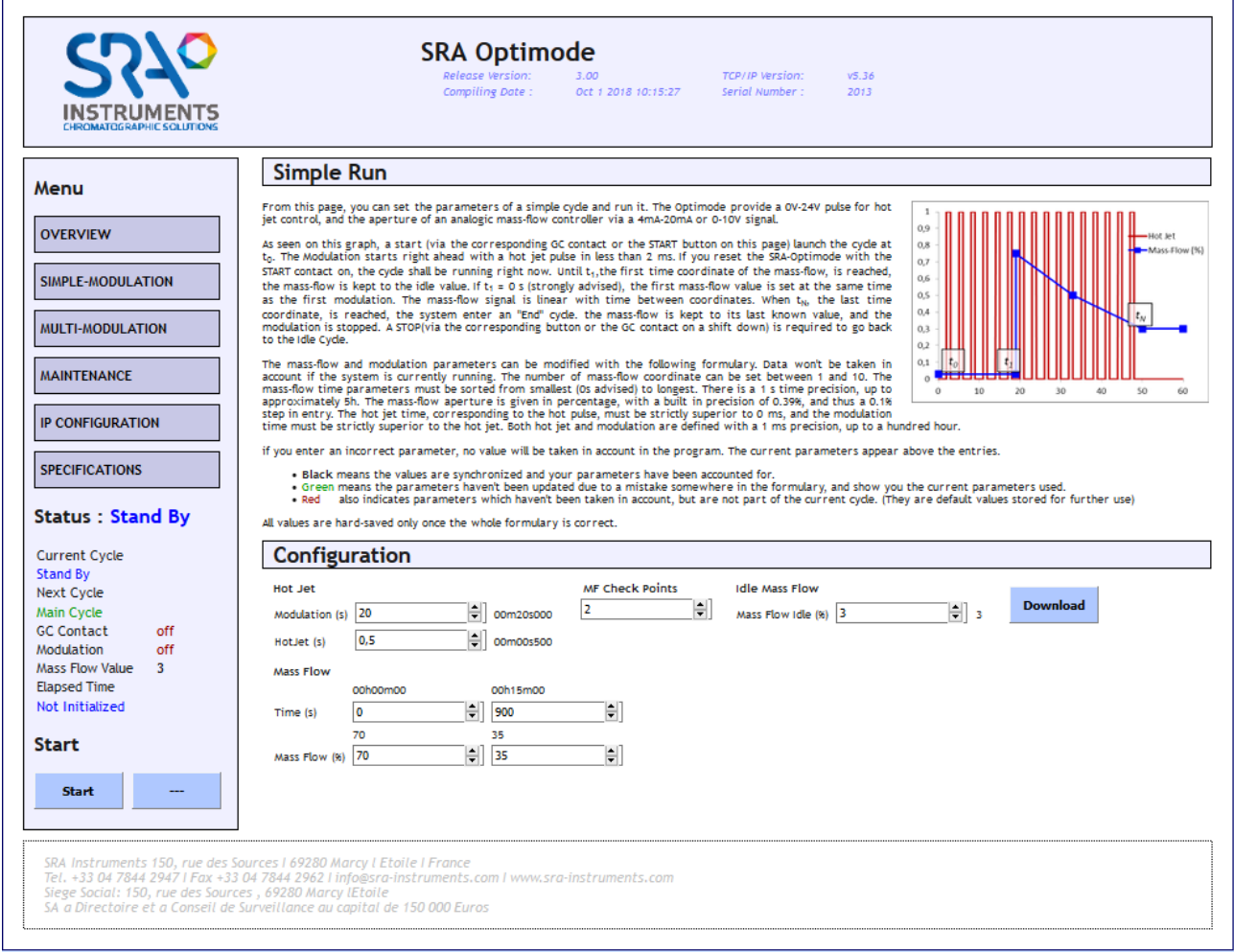

The Optimode can also be used offline with predefined settings after configuration with the web interface.

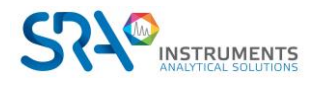

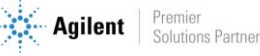

### <span id="page-6-0"></span>**1.4 Accessories supplied with the device**

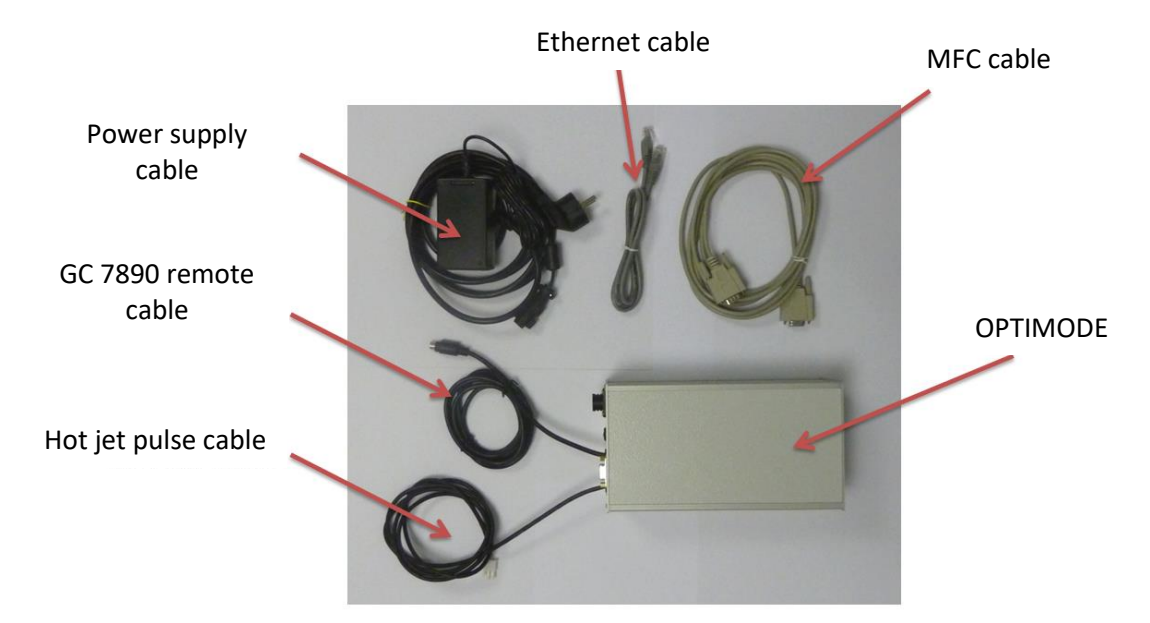

The Optimode can be supplied with a thermal mass flow meter, range 0.8 to 40 ln/min and the electrovalve which controls the supply of the hot air jet.

### <span id="page-6-1"></span>**1.5 Installation**

The Optimode is generally used with Zoex GC Image GCxGC software. The mass flow meter is mounted on the cold air inlet before the chromatograph and the electro-valve is mounted above the GC on the hot air inlet.

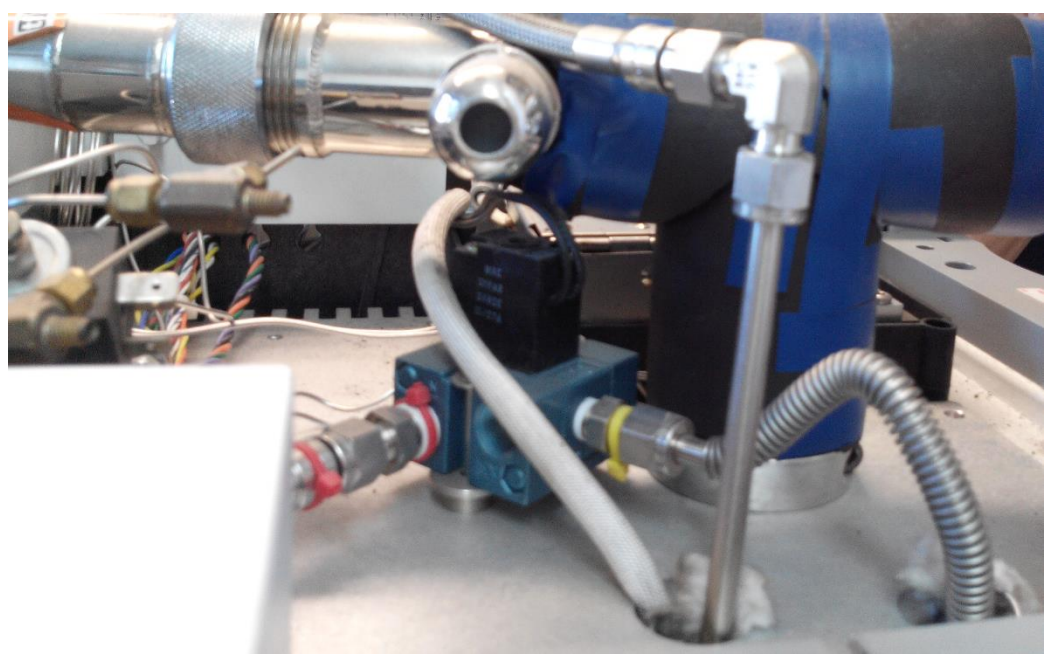

**Overview of the top of the GC**

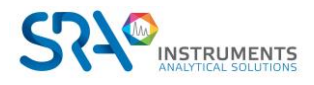

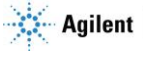

# <span id="page-7-0"></span>**2.Principle of operation**

On power-up, the Optimode is in Stand By mode. Modulation is disabled and the mass flow rate is maintained at an initial value, set in the **Simple Modulation** menu with the **Idle Mass Flow** parameter. The 'Idle' LED is lit.

There are two operating cycles:

- Simple modulation
- Multi modulation

Whatever the cycle defined, it is activated either by pressing the **Start** button on the web page or by receiving the Start from the GC. The 'Cycle' LED is lit for its entire duration. At the level of the Web interface, it is possible to track the actions performed and the time elapsed. At the end of the cycle, the Optimode remains in state and it is necessary to press the **Stop** button to return to Stand By mode. During the cycle, pressing the **Pause** button temporarily interrupts the cycle and the flow rate remains unchanged. Pressing the **Continue** button restarts the cycle from where it was at the time of the pause. Pressing the **New** button restarts a new cycle.

### <span id="page-7-1"></span>**2.1 Simple modulation**

In this mode, the modulation and duration of the Hot Jet are fixed. Up to 10 mass flow changes (MF Check Points) can be programmed during the cycle.

#### <span id="page-7-2"></span>**2.2 Multi modulation**

In this mode, it is possible to change the modulation and duration of the Hot Jet up to 10 times (HJ Check Points). As in the Simple Modulation cycle, it is possible to program mass flow changes.

#### <span id="page-7-3"></span>**2.3 Initialization of parameters and module**

On power-up, the last saved settings are restored. The LEDs blink rapidly at the same time.

To reset the parameters to factory settings, simply hold down the reset button for 15 seconds: the three LEDs (Idle, Cycle, Special) blink successively and the Optimode returns to IP address 10.1.1.111. This reset can be performed at any time (not necessarily at power-up).

Notes :

- When the reset button is pressed, there is a transitory phase after 5 seconds, when all three LEDs blink simultaneously.
- In the event of memory loss or damaged data, the factory settings are also loaded. The 'Idle' and 'Special' LEDs blink together.

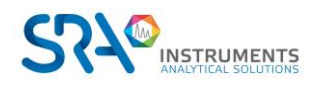

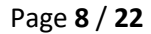

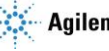

# <span id="page-8-0"></span>**3.Web interface**

The Web interface is accessible by entering the IP address or host name (if DHCP is supported) in the address field of the web browser. By default, the Optimode address is **10.1.1.111**. By default, the *Simple Modulation* page is displayed.

### <span id="page-8-1"></span>**3.1 Web interface architecture**

The interface is intuitive and divided into 6 pages, each dedicated to a specific mode of use:

- **Overview**
- Simple modulation
- Multi modulation
- **Maintenance**
- IP configuration
- **Specifications**

The *Overview* and *Specifications* pages only display information and do not change the current cycle. The *Maintenance* page includes several functions such as cooling and recovering factory settings. The *IP configuration* page allows you to change the IP address of the module, its name at domain level and to validate or not the use of DHCP (Dynamic Host Configuration Protocol) which manages the IP address. If the IP configuration is changed, the system is automatically reset with the new settings.

#### <span id="page-8-2"></span>**3.2 Web page architecture**

Each page of the interface is built on the same model and divided into 3 parts.

• **The left part** includes the navigation bar (**MENU**), the status section (**STATUS**) and the software start button (**START**).

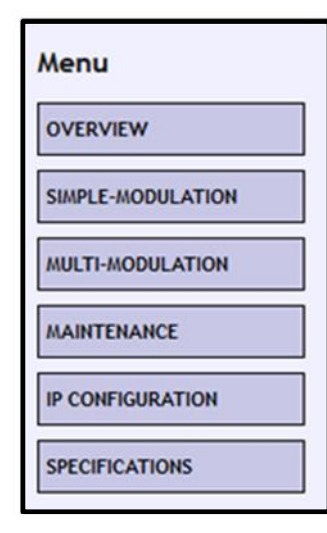

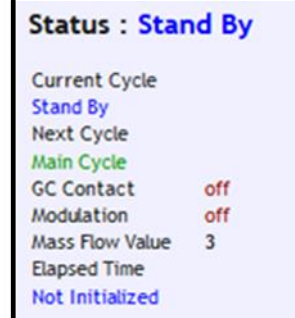

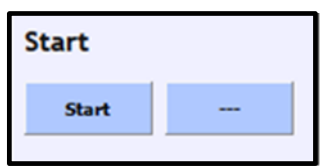

The information displayed in the **Status** section is about the cycle status (*Current cycle*), the next step (*Next cycle*) and the elapsed time (*Elapsed time*). The *GC Contact* information displays the status of the chromatograph's external Start input, *Modulation* indicates the state of modulation (On/Off) and *Mass Flow Value* displays the scale percentage of the mass flow.

The *Status* information indicates the status of the Optimode (Stand By), or indicates the type of cycle in progress (Main Cycle for simple modulation or Multi Modulation).

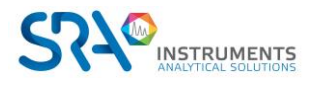

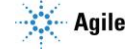

The **Start** section includes two buttons. The name of these buttons can change depending on the state of the Optimode cycle.

• **The upper central part** provides information on the current page, the cycle to be started and the interface.

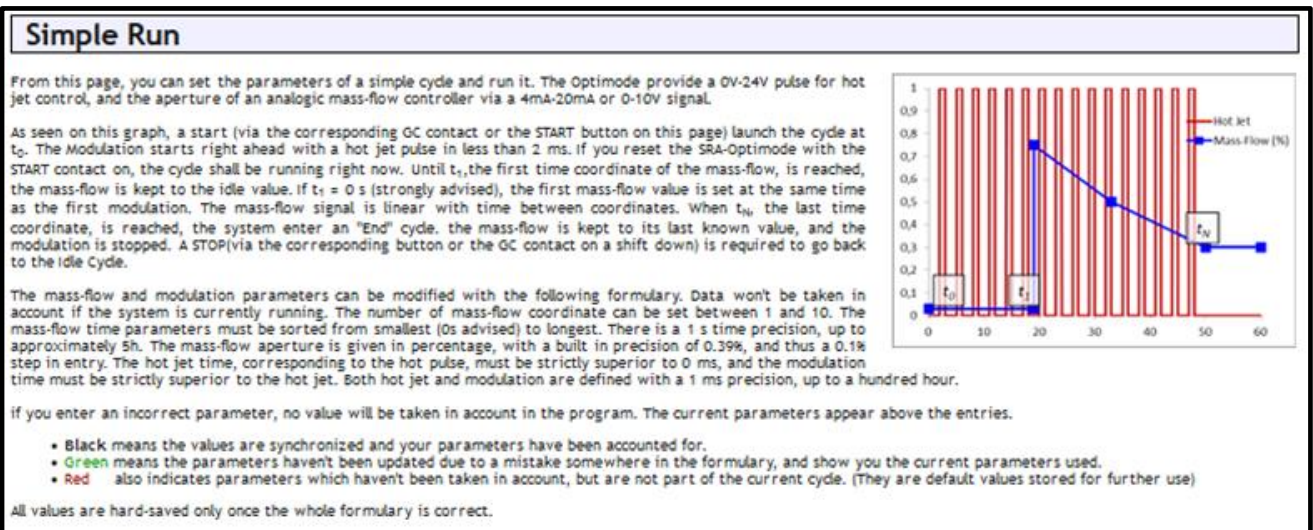

• **The lower central part** allows you to enter the parameters. It is linked to the displayed web page. The information is sent via the **Download** button. The parameters are displayed as a default value for entry and as a text code. This redundancy is used to convert the input from seconds to explicit time and to highlight errors found in the submitted parameters.

The text parameters displayed in **black** are in accordance with the values submitted. The **green** text indicates the actual value used by the software. The **red** text is used to show that the displayed value is not relevant.

The parameters are stored in the internal memory only if they are correct. The parameters cannot be changed during system operation.

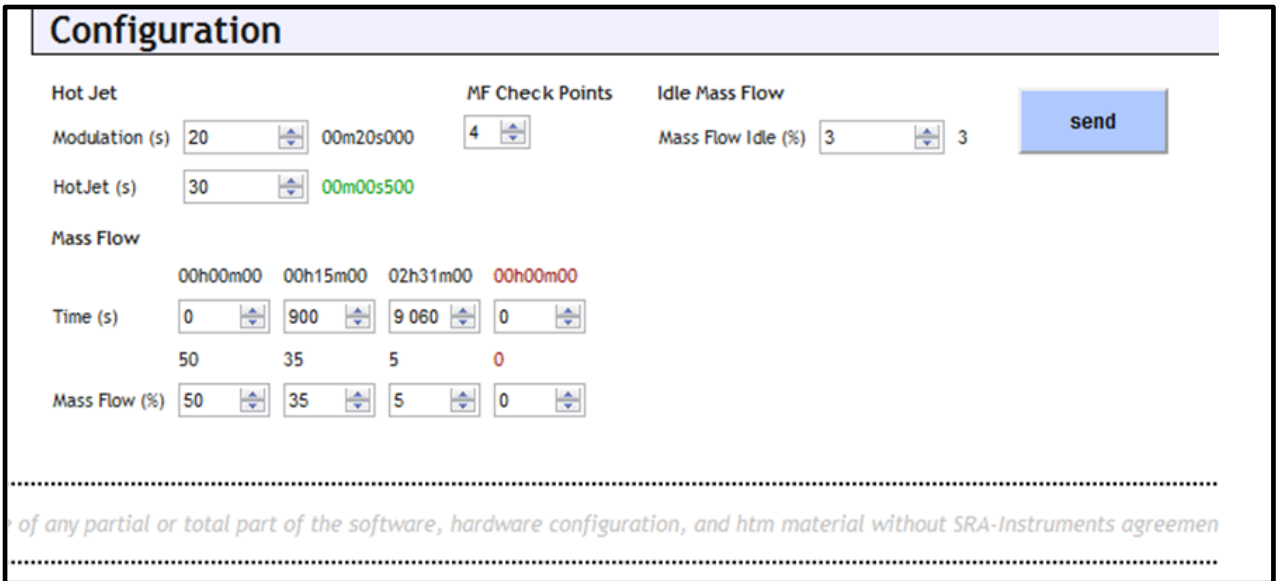

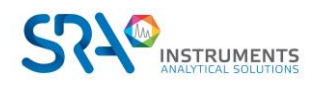

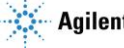

In the example above, the modulation parameter is correct, but not the hot jet (it must be shorter than the modulation). The hot jet used by the software, 0.5 second, is displayed in green.

The number of mass flow steps has just been increased from 3 to 4, the 4th step parameter group is in red to indicate that the entered parameters are not correct (0) while the time of the previous step is at 2h31. In this case, only the first 3 groups of parameters are taken into account by the program. The hot jet and mass flow settings must be correct before the data is stored in the internal memory.

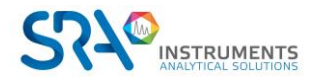

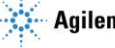

### <span id="page-11-0"></span>**3.3 Overview page**

This page contains information about:

- The different web pages corresponding to the menu sections, presented below.
- It presents the different states of the system:

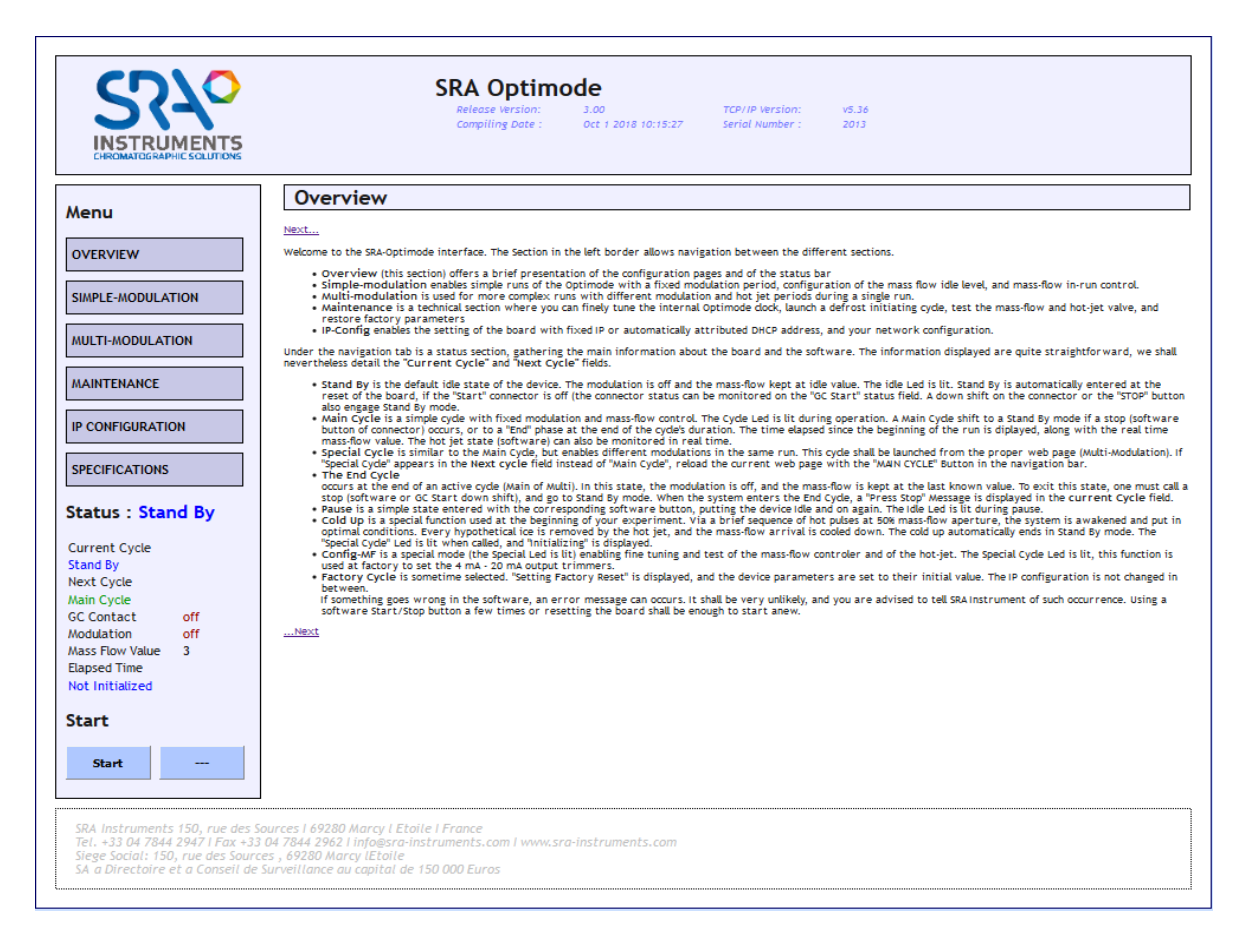

- **Stand By**: This is the default state of the device. Modulation is disabled and the mass flow rate is maintained at the initial value (Idle Mass Flow). The 'Idle' LED is lit. The Optimode switches to Stand By cycle automatically when the board is reset. If the "Start" input is closed (the status of the input can be controlled by the "GC Contact" information). A downward front on the GC connector or the "Stop" button also activates Stand By mode.
- **Main Cycle**: It is a simple cycle with fixed modulation and mass flow control. The 'Cycle' LED lights up during the operation. This cycle switches to *Stand By* mode in case of stop (connector software button), or to *End* phase at the end of the cycle. The time elapsed since the beginning of the cycle is displayed together with the mass flow value in real time. The Hot Jet control is also displayed in real time.
- *Multi-modulation :* This cycle is similar to the *Main Cycle*, but allows multi-modulation. It is launched from the appropriate web page (Multi-Modulation). If "Special cycle" appears in the Next cycle field instead of "Main cycle", reload the current web page with the "Main Cycle" link in the navigation bar.
- **End**: This is the step that takes place after the cycle (Main or Multi). In this state, modulation is disabled and the mass flow rate is maintained at the last known value. To exit this state, you must

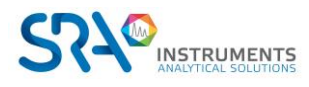

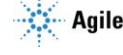

request a stop (software or GC Start downward front), and switch to Stand By mode. When the system enters this cycle, a "Press Stop" message is displayed on the interface.

- *Pause* : The Optimode goes into this simple state after pressing the Pause button, it goes into standby. To continue the cycle, simply press the *Continue* button and the cycle starts again. The 'Idle' LED lights up during the pause. Pause is not available from the *Stand By* state.
- *Cold Up* : This is a special function available at the beginning of your experiment. Thanks to a short sequence of hot pulses (5) at an opening of 50% of the mass flow rate, the system is placed in optimal conditions. All the ice at the end of the nozzle is removed by the hot jet and the mass flow inlet is cooled. Cooling automatically ends in *Stand By* mode. The 'Special cycle' LED lights up during operation. Cold Up is available on the maintenance web page.
- *Mass Flow* : This button is also available in the maintenance page. It lights the 'Special' LED. It allows the fine adjustment and testing of the mass flow controller and the hot jet. This function is used at the factory to set the 4 mA - 20 mA output potentiometers.
- *Factory Cycle* sets the device parameters to their initial value. The IP configuration is not changed in the meantime.

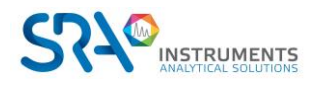

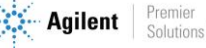

### <span id="page-13-0"></span>**3.4 Simple modulation page**

**Simple modulation** allows cycles to be performed with a fixed modulation period. However, it is possible to program several mass flow steps (1 to 10).

From this page, you can define the parameters of a simple cycle and execute it. The Optimode provides a 0- 24 V pulse for hot jet control, and controls the mass flow meter via a 4-20 mA or 0-10 V analog signal.

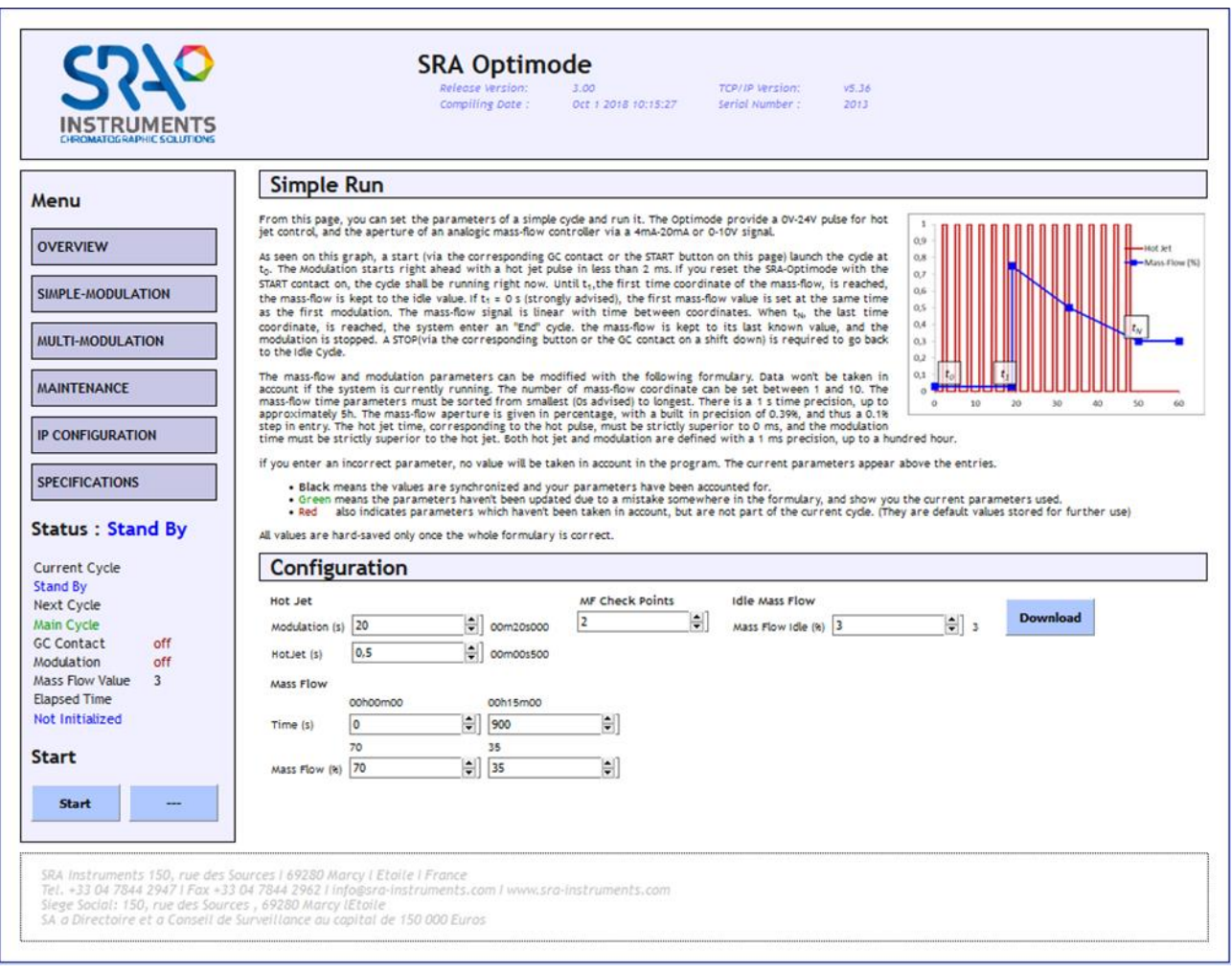

As you can see on the graph above, a start (via the GC Contact input or the START button on this page) starts the cycle at t0. The modulation starts directly with a hot jet pulse in less than 2 ms. If you reset the Optimode by opening the START contact, the cycle is started immediately. Until time t1 of the first stage, the mass flow rate is maintained at the initial value. If time t1 is 0 s, strongly recommended, the mass flow value is set at the same time as the first modulation. The mass flow signal is linear with time between the stages. When the time tN of the last level is reached, the system switches to "End" mode. The mass flow rate is maintained at the last set value and modulation is stopped. A STOP (via the corresponding button or the GC contact during a downward front) is required to return to the Stand By cycle.

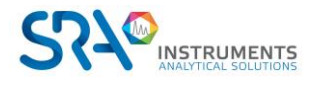

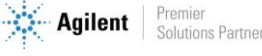

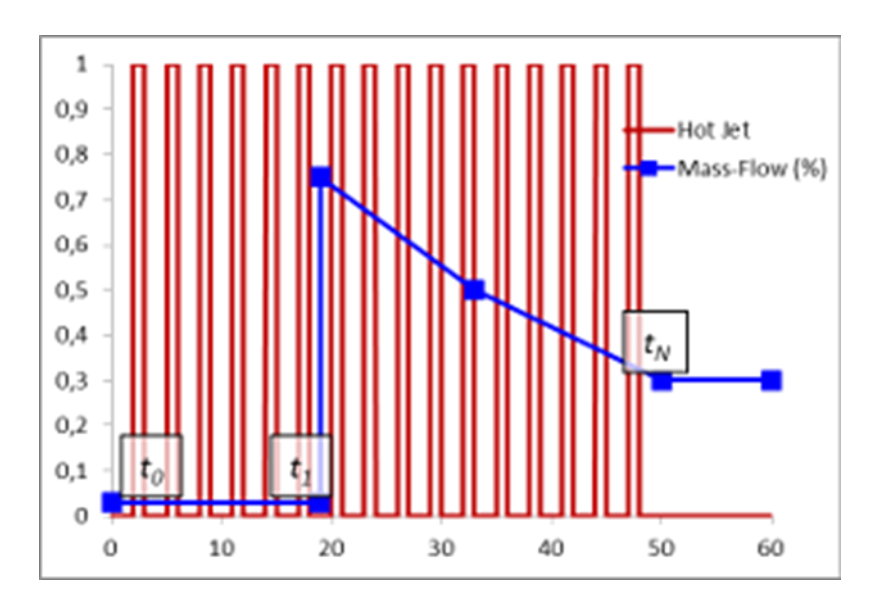

The mass flow and modulation parameters can be modified using the form on the page. The data will not be taken into account if the system is in the running cycle. The number of mass flow steps can be set between 1 and 10. The mass flow time parameters must be sorted from the smallest (0 s recommended) to the longest. There is a time accuracy of 1 s, up to about 5 h. The mass flow opening is given in percentage, with an integrated accuracy of 0.39%, and therefore a step of 0.1% at the input. The hot jet time, corresponding to the hot pulse, must be strictly greater than 0 ms, and the modulation time must be strictly greater than the hot jet time. The hot jet and modulation are defined with an accuracy of 1 ms, up to a hundred hours.

If you enter an incorrect parameter, no value will be taken into account in the program. The current settings appear above the inputs.

- **Black** means that the values are synchronized and your settings have been taken into account.
- **Green** means that the settings have not been updated due to an error somewhere in the form, and shows you the current settings used.
- **Red** also indicates parameters that have not been taken into account, but are not part of the current cycle. (These are default values stored for later use).

All values are only saved in internal memory when all parameters are correct.

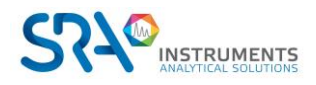

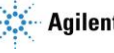

### <span id="page-15-0"></span>**3.5 Multi-modulation page**

The multi-modulation mode is used for more complex experiments with different modulation and hot jets periods during the same analysis.

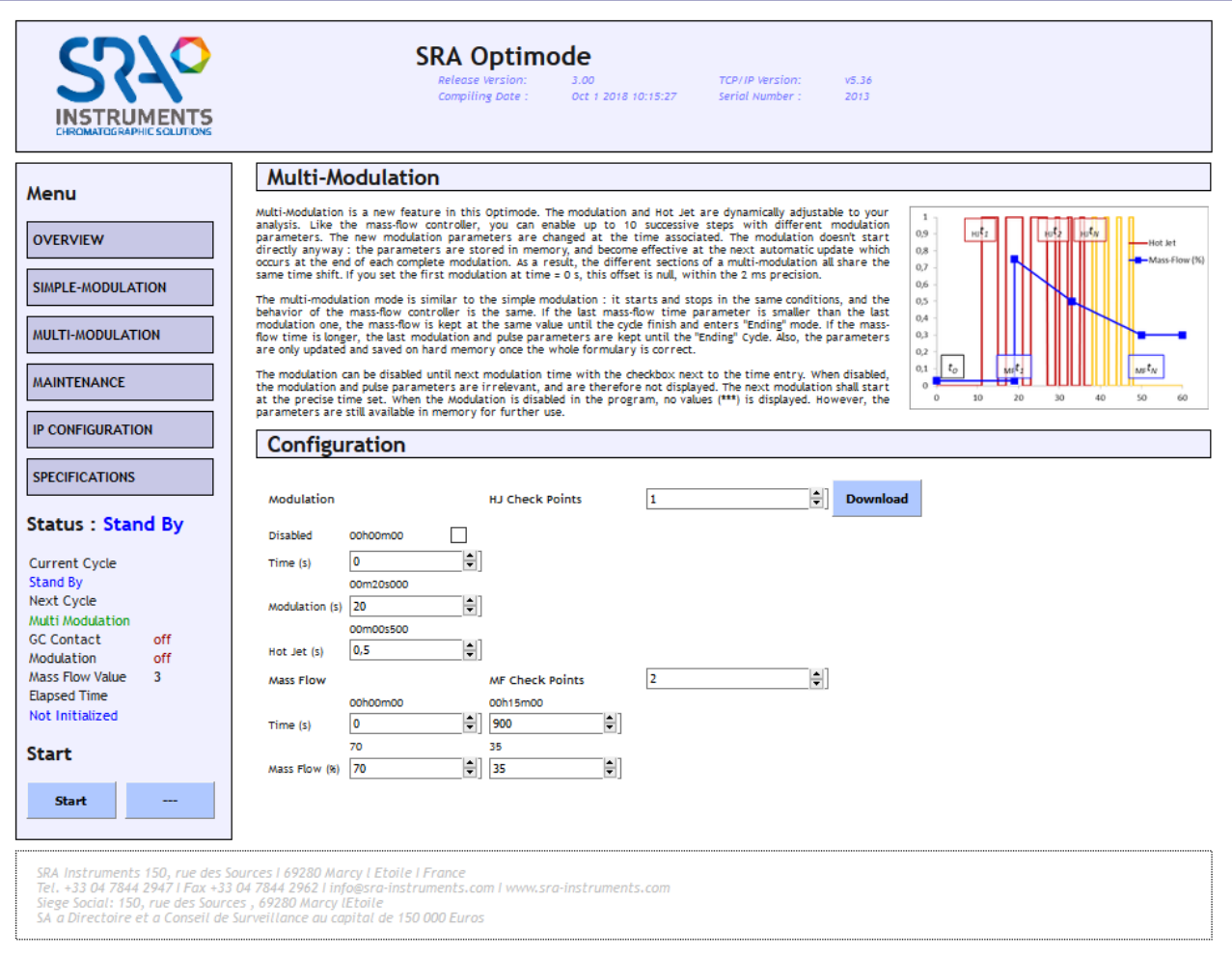

Multi-modulation is a new feature of the Optimode. The modulation and hot jet are dynamically adjustable according to the analysis. As with the mass flow controller, you can choose up to 10 successive steps with different modulation parameters. The new modulation parameters are modified at the associated time. Modulation does not start directly anyway: the parameters are stored in memory, and become effective at the next automatic update which takes place at the end of each complete modulation. Therefore, the different sections of a multi-modulation all share the same time shift. If you set the first modulation time = 0 s, this offset is zero, with an accuracy of 2 ms.

The multi-modulation mode is similar to simple modulation: it starts and stops under the same conditions, and the behavior of the mass flow controller is the same. If the last mass flow time parameter is lower than the last modulation parameter, the mass flow is maintained at the same value until the end of the cycle and switches to "End" mode. If the mass flow time is longer, the last modulation and pulse parameters are retained until the "End" cycle. In addition, the parameters are only updated and saved in internal memory when all the parameters are correct.

The modulation can be deactivated until the next modulation by using the checkbox next to the time entry. When disabled, the modulation and pulse parameters are not relevant and are therefore not displayed. The

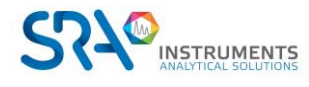

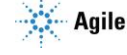

next modulation starts at the precise time set. When modulation is disabled in the program, no value (\*\*\*) is displayed. However, the settings are still available in memory for later use.

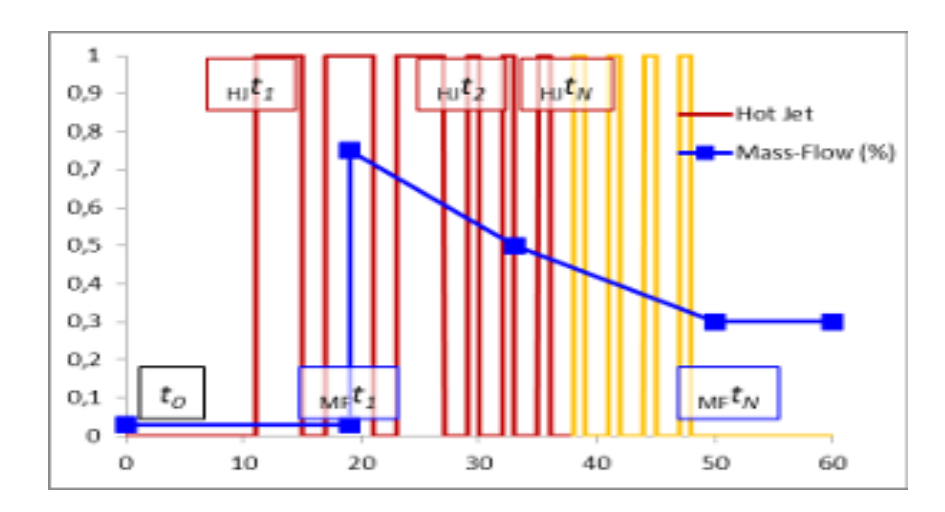

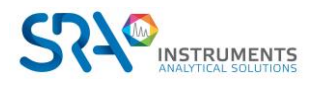

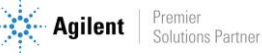

### <span id="page-17-0"></span>**3.6 Maintenance page**

This page is a technical section where you can fine-tune the Optimode internal clock, start a defrost initiation cycle, test the mass flow rate and hot jet valve, and restore factory settings.

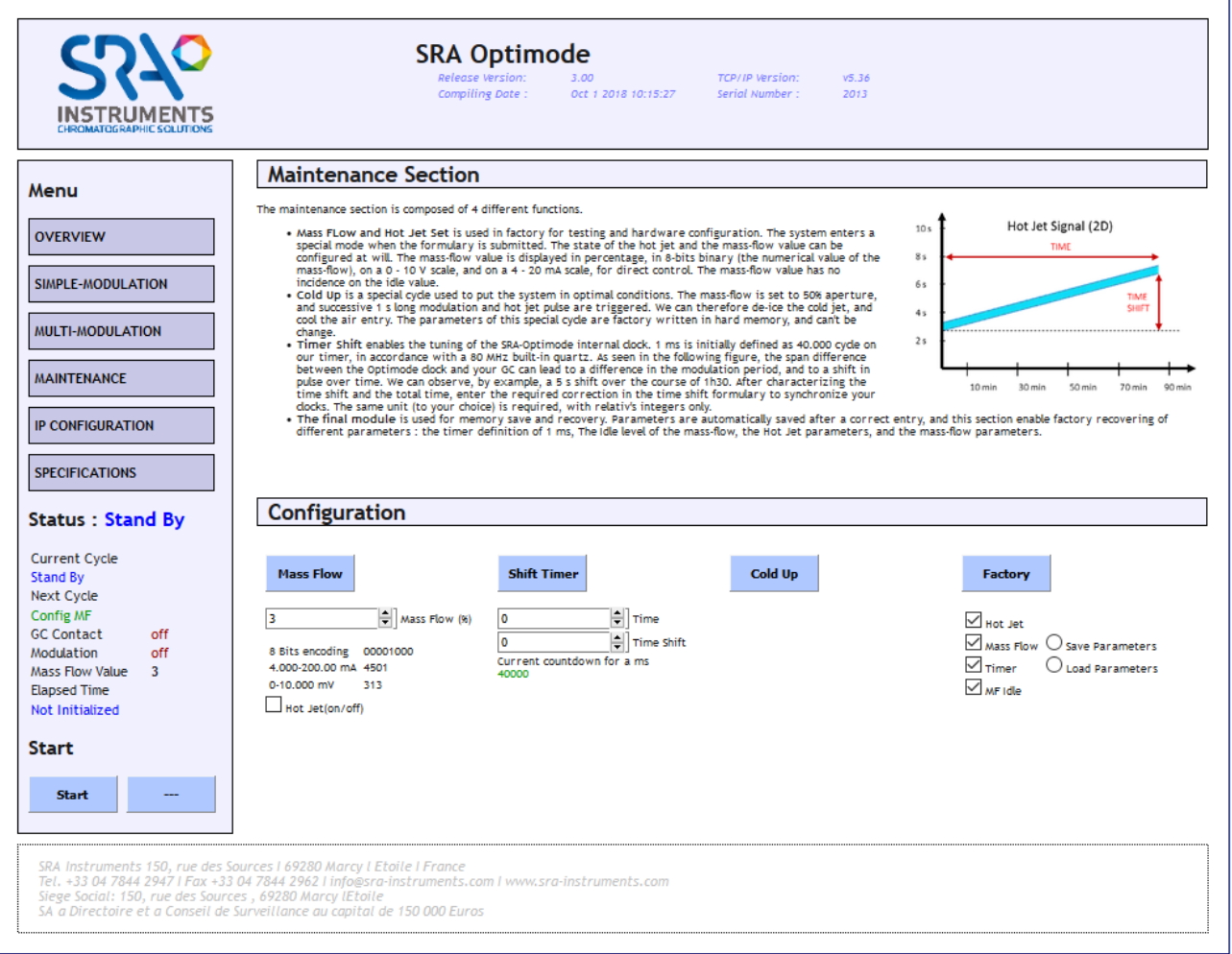

The maintenance section is composed of 4 different functions:

- **Mass flow and Hot Jet:** Mass flow and hot jet are used in the factory for testing and hardware configuration. The system switches to special mode when these values are submitted. The hot jet status and mass flow rate value can be configured as required. The mass flow value is displayed in percentage, in 8-bit binary (digital mass flow value), on a scale of 0-10 V, and on a scale of 4-20 mA, for direct control. The mass flow value has no effect on the idle value.
- **Cold up** is a special cycle used to put the system in optimal conditions. The mass flow rate is set to an opening of 50%, and a successive modulation of 1 s and a hot jet pulse are triggered. The parameters of this special cycle are stored in the factory and cannot be changed. **It is therefore possible to defrost the cold jet and cool the air inlet after nitrogen filling, for example, with a high flow rate.**
- **Shift Timer** allows the internal clock of the Optimode to be set. 1 ms is initially defined as 40,000 cycles on our timer, in accordance with an integrated 80 MHz quartz. As shown in the following figure, the difference in scale between the Optimode clock and your GC can cause a difference in the modulation period and a time shift of a pulse. For example, we can observe a delay of 5 s over a

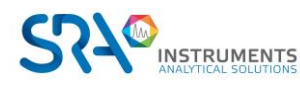

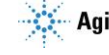

period of 1 h 30. After characterizing the time difference and total time, enter the required correction in the time difference form to synchronize your clocks. The same unit (of your choice) is required, with relative integers only.

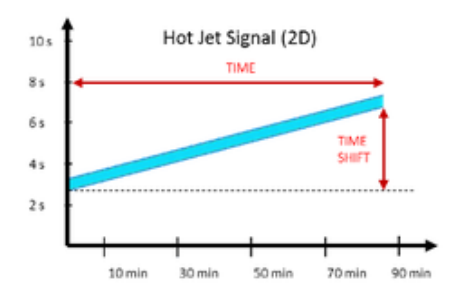

• **Factory** is used for in-memory backup and data recovery. The parameters are automatically saved after a correct entry, and this section allows you to retrieve different factory parameters: the 1 ms timer definition, the mass flow idle level, the hot jet parameters, and the mass flow parameters.

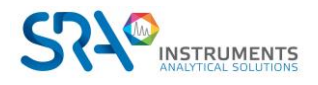

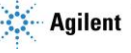

## <span id="page-19-0"></span>**3.7 IP Configuration page**

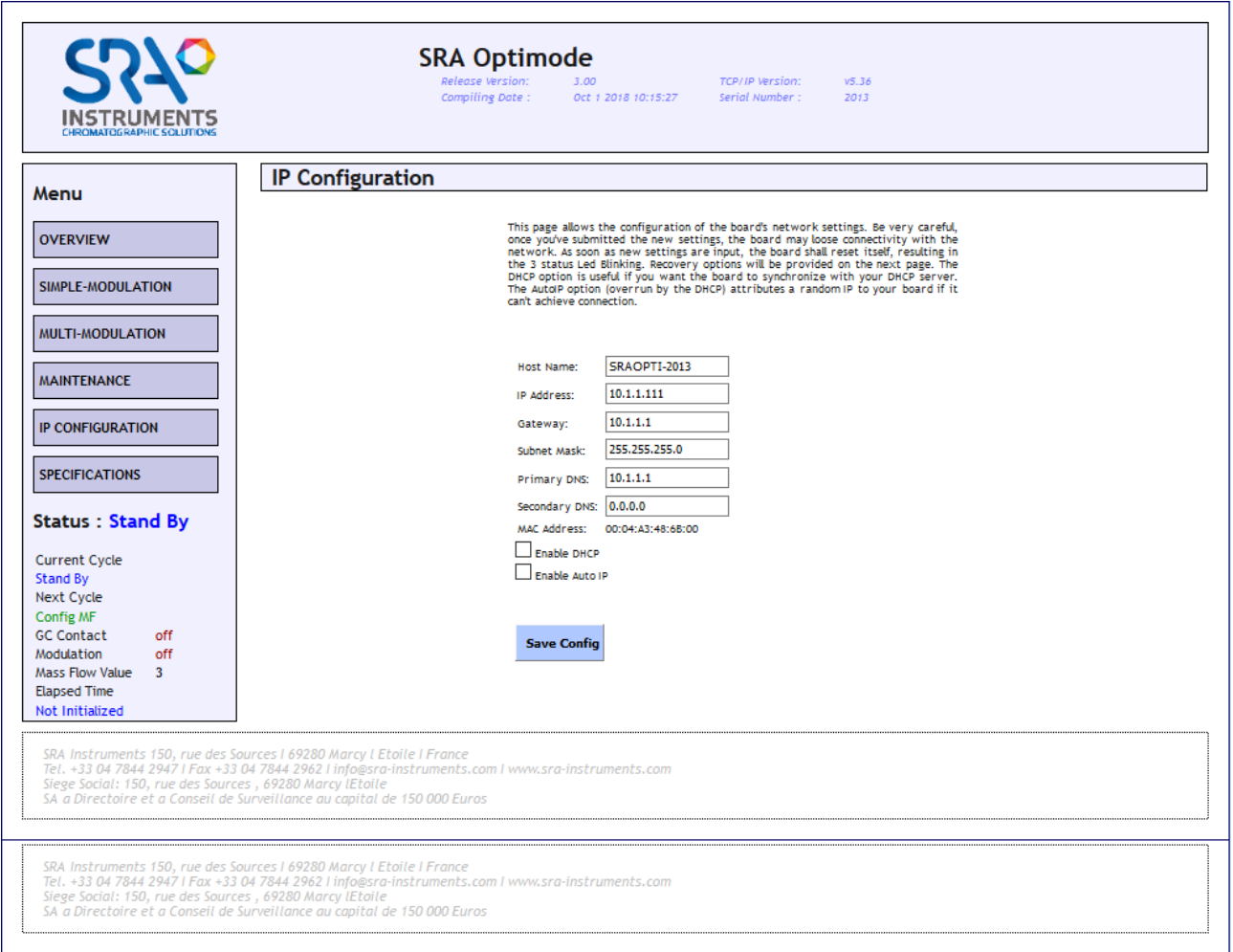

This page allows you to configure the network settings of the board. Be very careful, once you have submitted the new settings, the board may no longer be connected to the network. As soon as new settings are entered, the board resets itself, causing all 3 status LEDs to blink. Recovery options are provided on the next page. The DHCP option is useful if you want the board to synchronize with your DHCP server. The AutoIP option (disabled by DHCP) assigns a random IP address to your board if it can't connect.

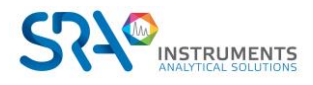

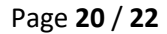

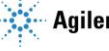

# <span id="page-20-0"></span>**3.8 Specifications page**

This page presents the specifications of the various system parameters.

You can find them in Chapter 5 - Appendix B of this manual.

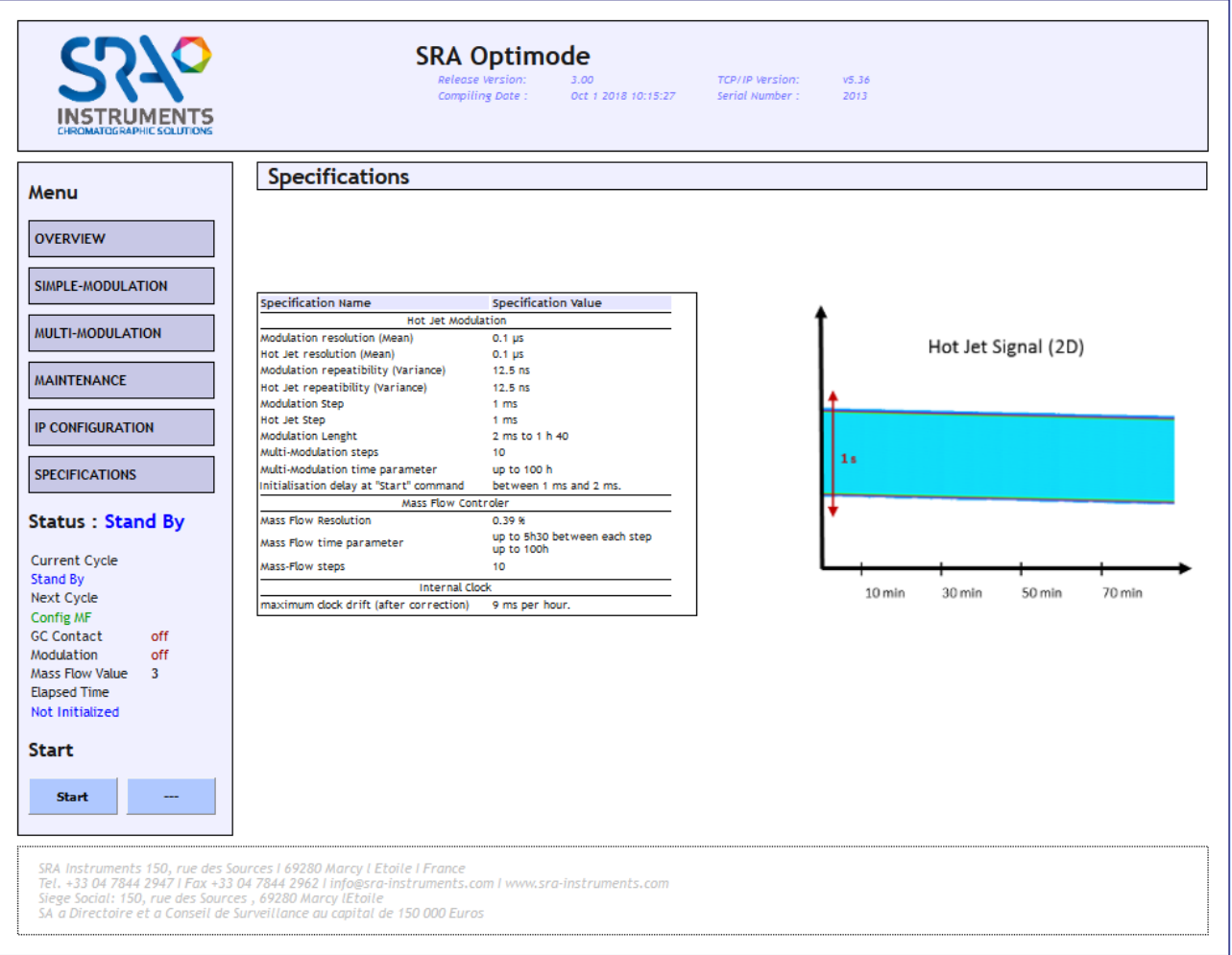

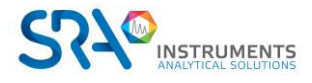

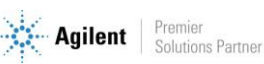

# <span id="page-21-0"></span>**4.Using the Optimode with an Agilent GC**

When using the Optimode with an Agilent GC, the Optimode is controlled by a GC valve configured as follows:

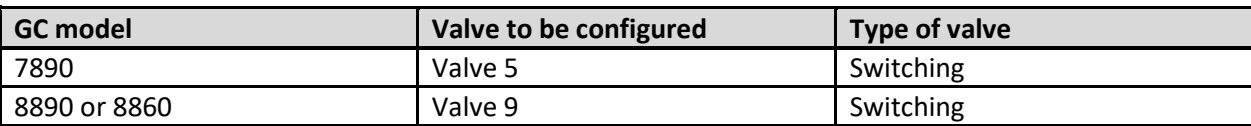

# <span id="page-21-1"></span>**5.Specifications**

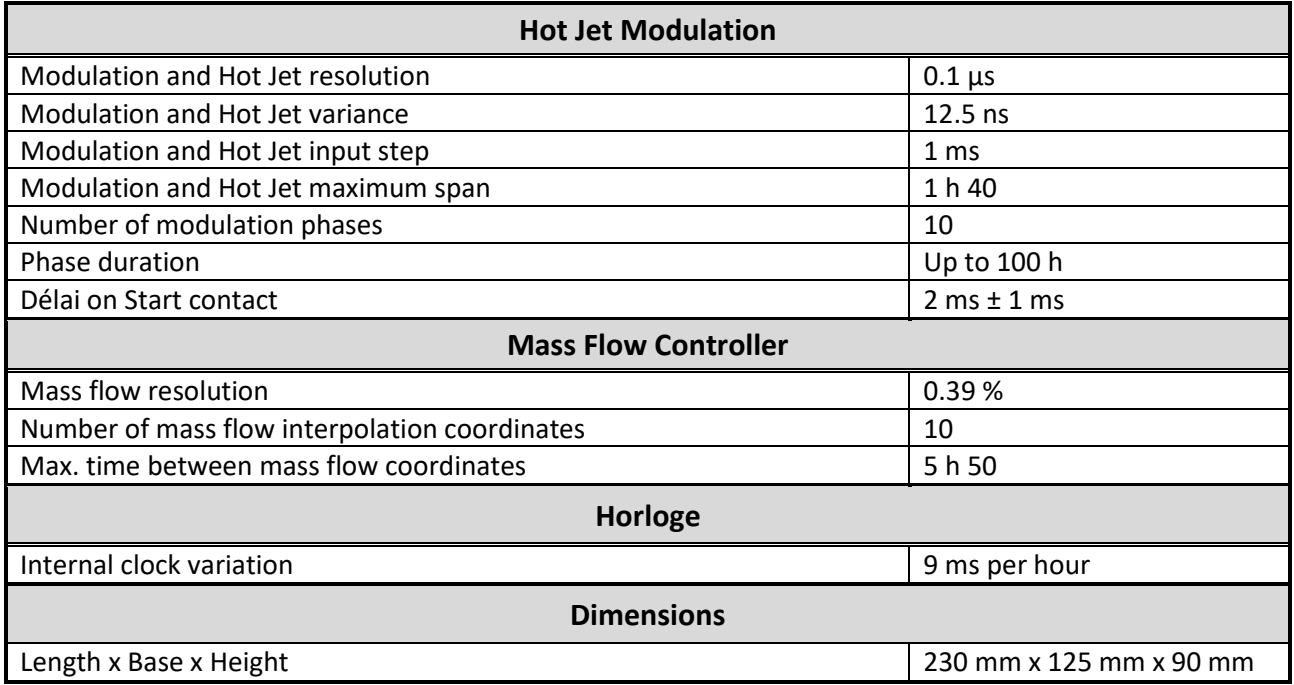

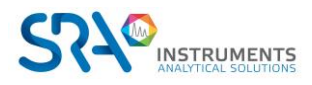

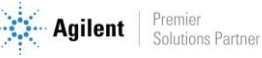